## Word övning 4 Bygger på sidorna 152- 195

*Övningen går ut på att ni skall kunna skriva allt som står nedanför denna text. Ni kommer inte att få information om exakt om vad ni skall göra. Ni kommer att få använda er av bl.a. Sidfot, Tabeller, Formatmallar, Bilder och Paint.*

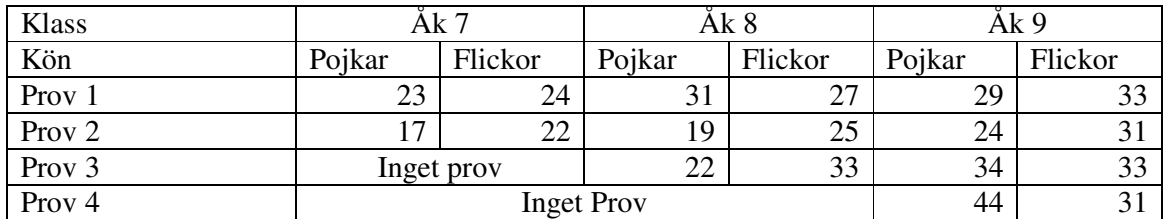

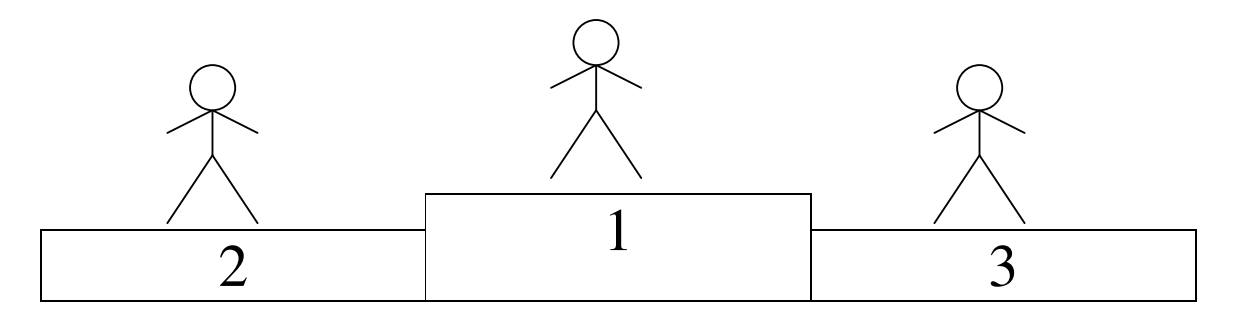

## **Detta är rubrik 1**

Detta är vanlig brödtext och när man använder sig av formatmallar så sker bytet från formatmallsformatet här rubrik 1 till brödtext genom att man använder sig av Enter. Detta gäller även för rubrik 2 och 3

## **Detta är rubrik 2**

Ni behöver inte tänka på att texten skall vara exakt likadan utan det beror på inställningen av formatmallarna!

## **Detta är rubrik 3**

Nu lägger vi till en innehållförteckning, obs att ni kan göra denna under förutsättning av att ni har använt er av formatmallarna annars kommer detta inte att fungera – just detta tror jag inte står i boken!

Dessa instruktioner som står nedan behöver inte stämma till 100%, det beror nämligen på vilken version av Word som ni använder er av. Ställ er på nästa tomma rad och välj: Infoga – referens – index och förteckningar – Innehållsförteckningar (flik) och OK.

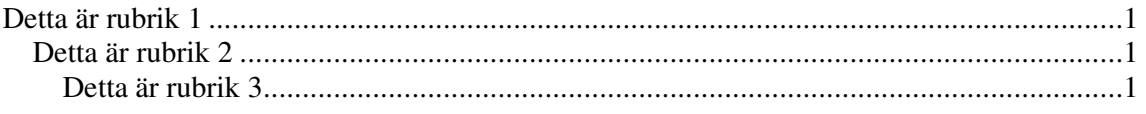

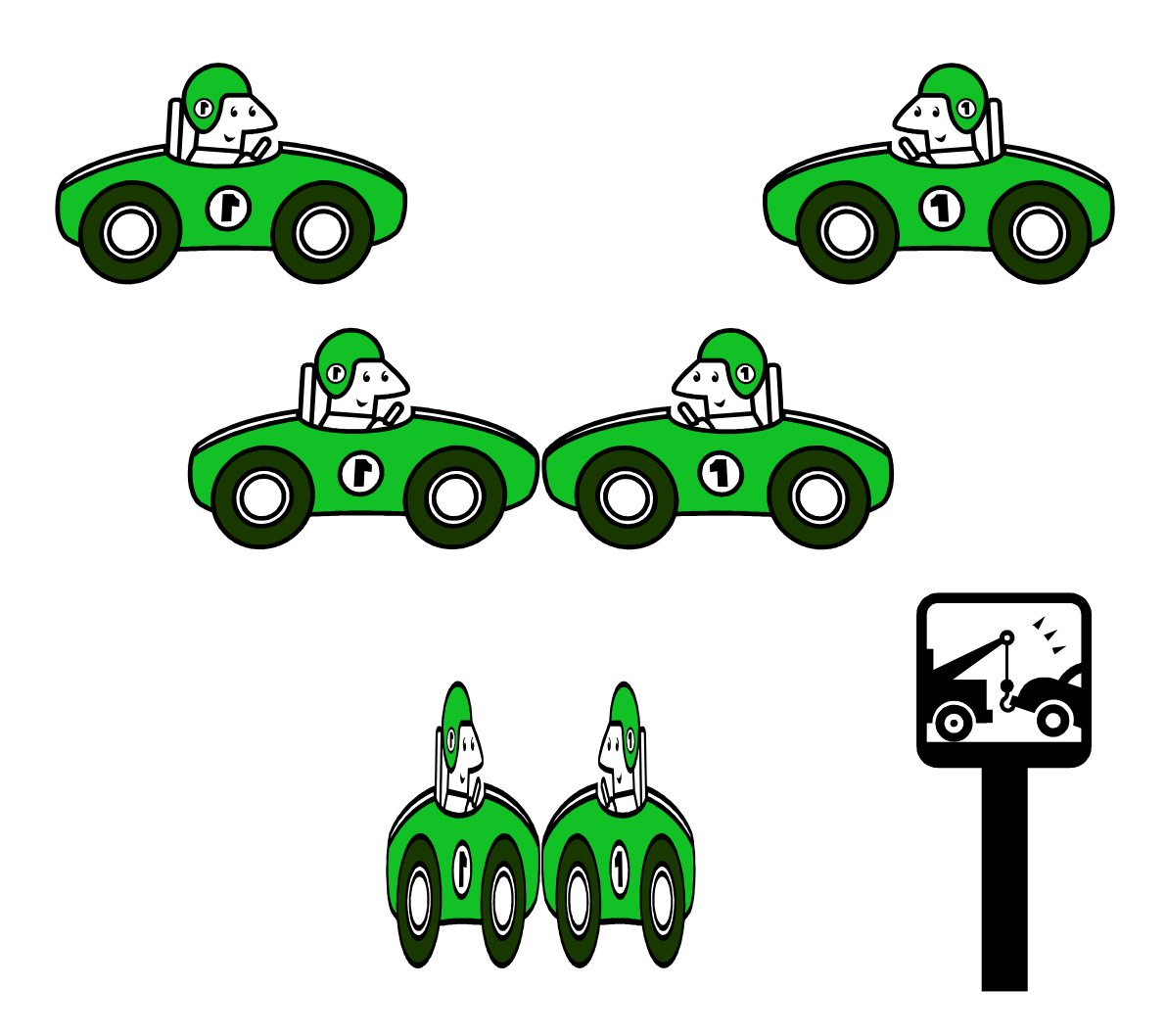

Använd er av Clipart och lägg in bilderna på följande sätt, skulle ni inte hitta samma bilder så välj en annan bild istället.

Med hjälp av Windows urklipp så kan man klistra in en bild från Ritprogrammet Paint . Ni kan rita en valfri bild i Paint och lägga in det i Word.

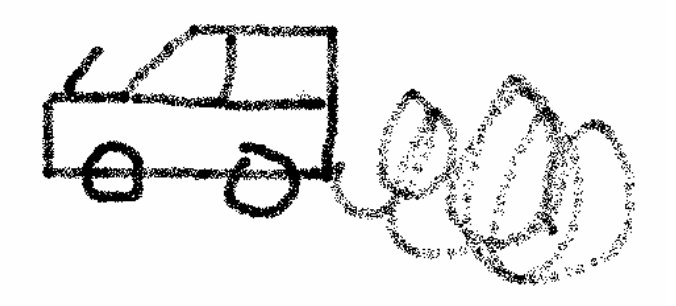

Skriv in ert namn Telefon

Gatuadress Postnummer och ort